## **AAMU Employee Electronic W-2 Consent**

Log on to "Banner Self-Service" using your ID and PIN numbers

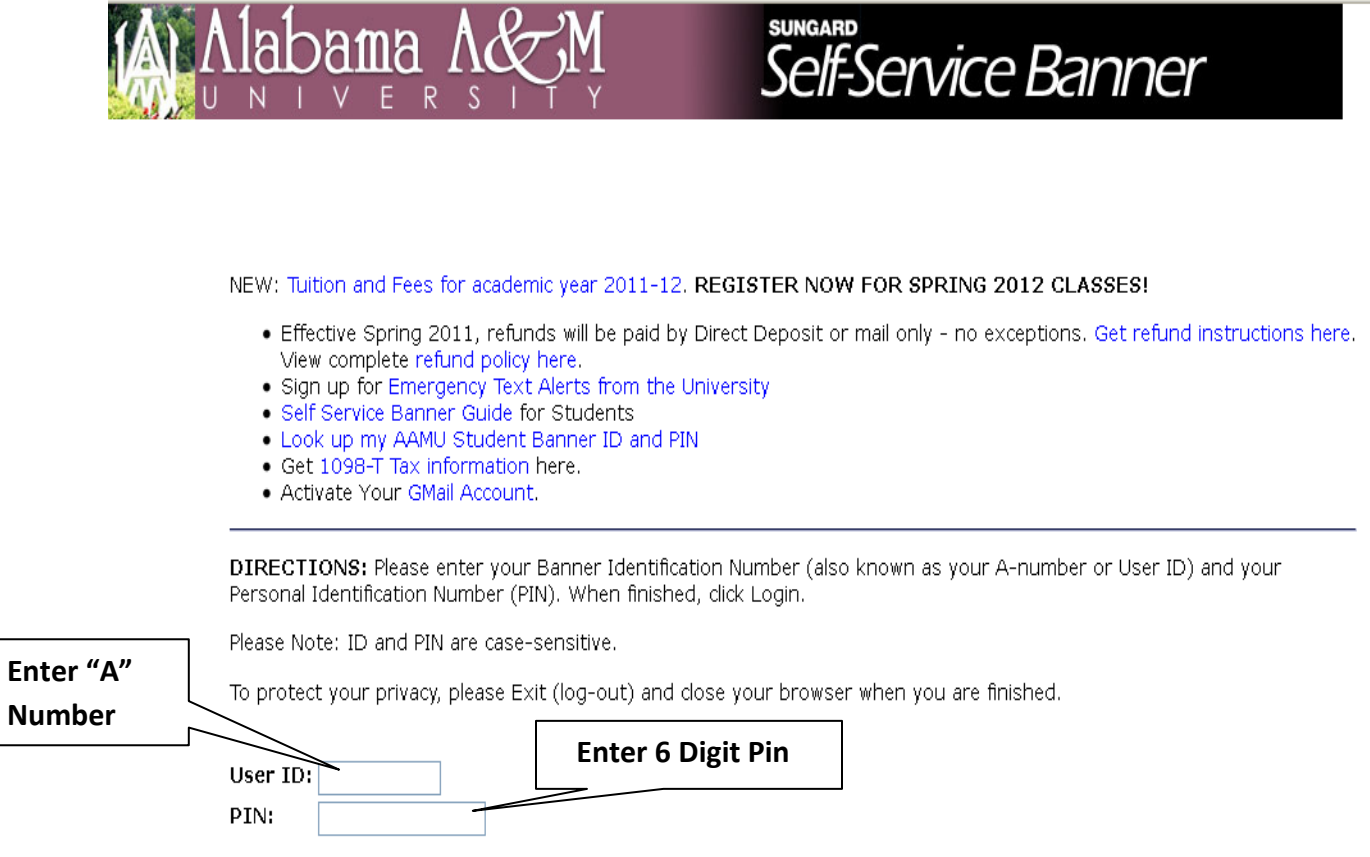

Forgot PIN?

Login

## Click on "Employee" then click on "Tax Forms"

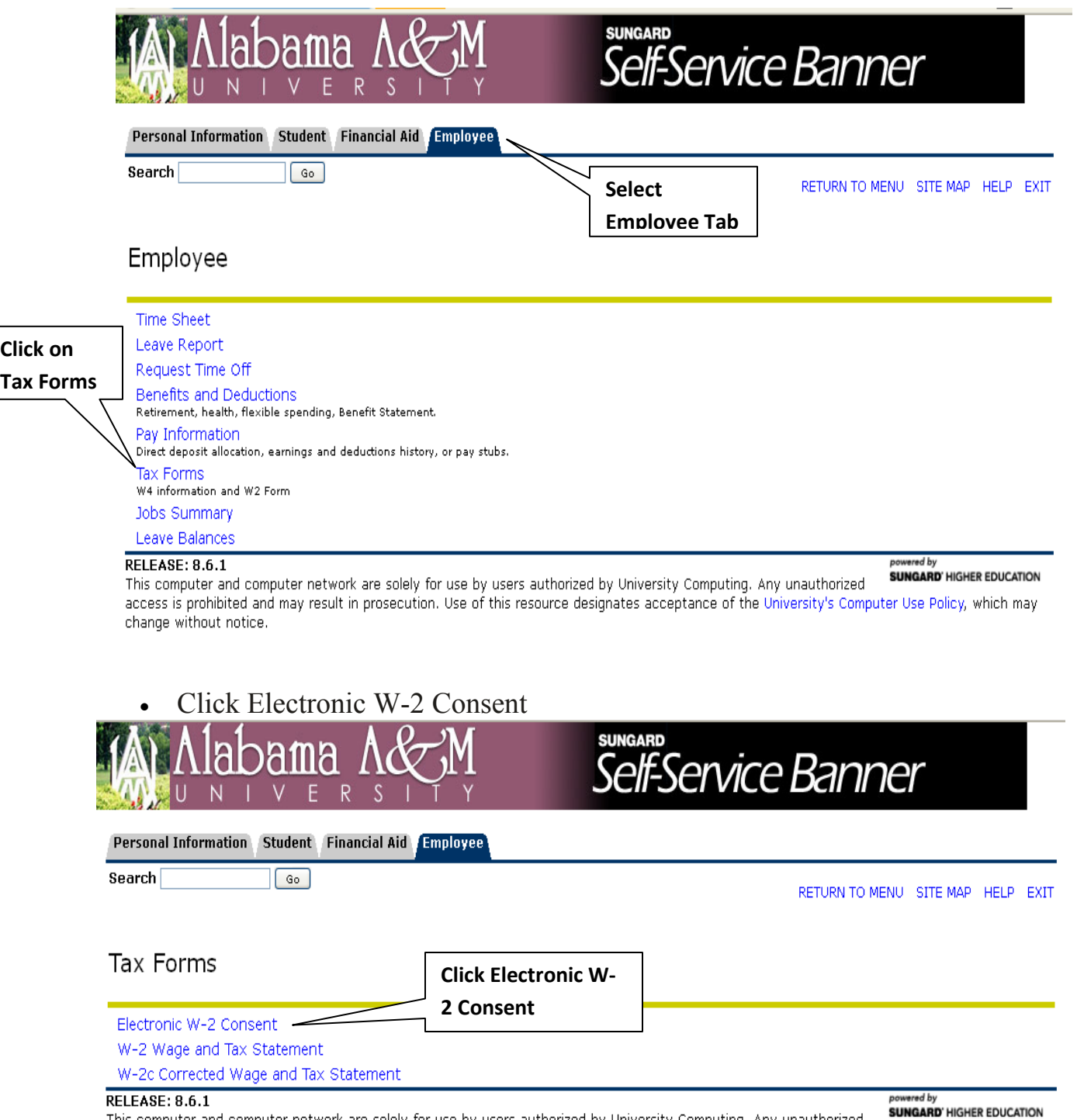

This computer and computer network are solely for use by users authorized by University Computing. Any unauthorized **SUNGARD'HIGHER EDUCATION**<br>access is prohibited and may result in prosecution. Use of this resource design change without notice.

## Read the disclosure, click the box under "My Choice" then click "Submit".

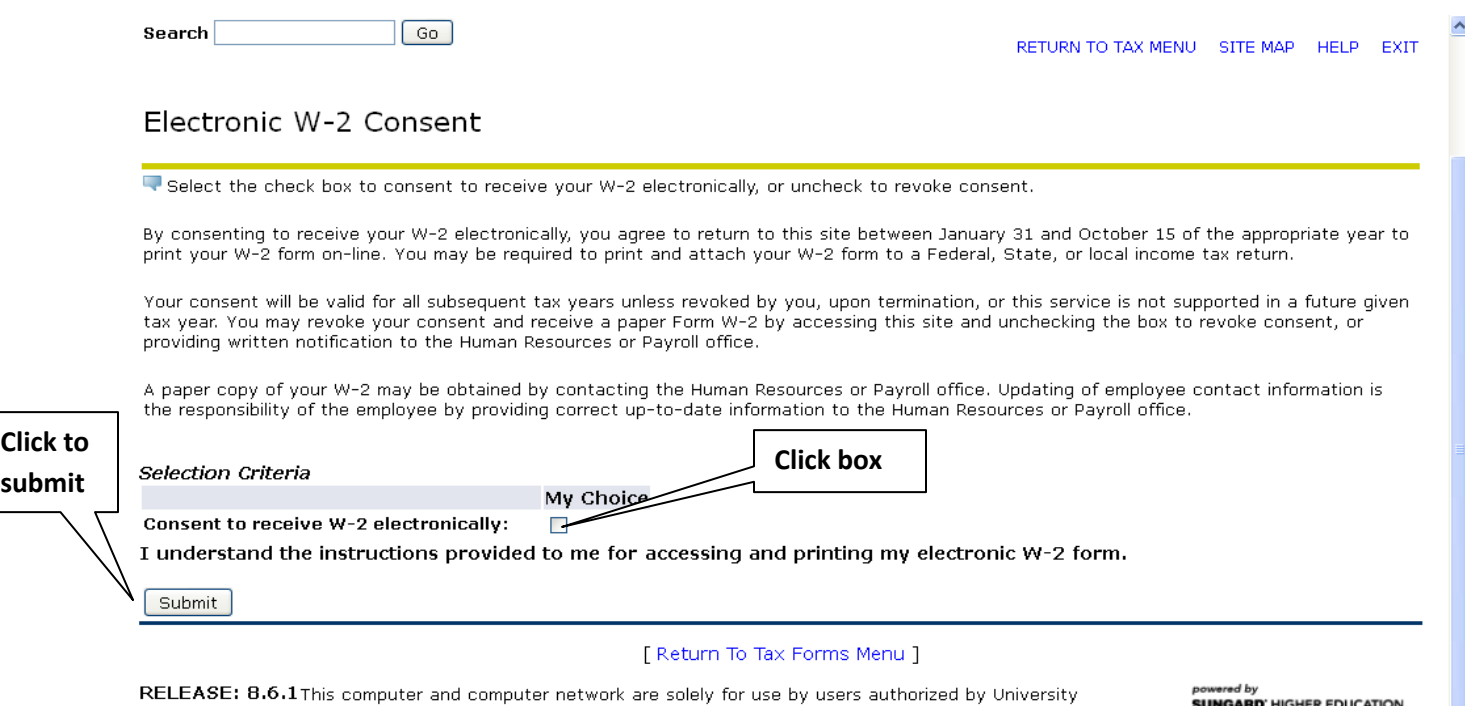

Computing. Any unauthorized access is prohibited and may result in prosecution. Use of this resource designates acceptance of the University's Computer Use Policy, which may change without notice.

**submit**